## La ponencia más breve de la historia:

Al disponer de tan poco tiempo para presentar de una forma más ordenada la ponencia sobre reutilización de cacharros viejos me excedí en acortarla. Ya lo decía un maestro que tuve y del que solo aprendí que "lo bre si bue dos ve bue". Lo de bue siempre es subjetivo.

El tema siguiente era claramente mucho más interesante y para el mío bastaba con presentar únicamente las distintas posibilidades que con paciencia he ido trabajando. Una vez conocidas (y esto es lo único importante) cualquiera de nosotros si estamos interesados en el tema, puede aprenderlas tirando de tutoriales de San Google.

Después de esta larga introducción y para que este documento siga en la línea de mi ponencia, resumiré lo máximo posible la ya muy corta exposición.

1.- En todos los ordenadores expuestos se puede trabajar con los mismos programas. En unos va más rápido que en otros. Hay que probar.

2.- Los sistemas presentados son:

 a) Kioskos: Solo navegador y nada más (útiles para biblioteca, punto de información y/o ricón informativo en una clase . CloudReady (copia de chromeboock) y Porteus Kiosk (Linux únicamente con chrome o firefox) Ambas tiene versiones para 32 y 64 bits. Es cuestión de probar la que más guste. Instalación sencilla. Manejo totalmente intuitivo. Ambas se pueden usar en modo liveCD, o instalarlas solas en el PC.

 b) Android para usar en PC. También versiones de 32 bits (similar a android 5.1) y de 65 bits. Todas las opciones presentadas están basadas en el proyecto Open Source android x86. PhoenixOs y PrimeOs. Se instalan de la misma forma. Ambas se pueden usar en modo liveCD, instalarlas solas o compartiendo ordenador con guindos. Funcionan mucho mejor que cualquier emulador instalado como máquina virtual. Personalmente me pareció más intuitiva y rápida Phoenix. Tampoco es una opinión muy contrastada. Si se quiere usar un navegador rápido en ellas el recomendado es Via Browser.

 c) Linux que en principio están concebidos para usar desde un CD o un USB pero que instalados en el disco duro trabajan rapidísimamente. Puppy Linux, antiX Linux (no visto) y tiny core. Los dos primeros se instalan sin dificultad están es español y se ven perfectamente videos en youtube. Tiny Core solo en inglés y hay que hacerse con ella, no es tan amigable pero es la más rápida.

Todas esas distribuciones permiten acceder a internet por cableo vía wifi. Pueden ser instalas en ordenadores tanto nuevos como viejos (versiones 32 y 64 bits) Salvo tiny son totalmente intuitivas y no cuestan dinero.

Como algo muy negativo pueden darle más trabajo y problemas al COTOTAP (o como se llame) fundamentalmente porque se instalan en ordenadores viejunos. Y ya tienen bastante con lo que les toca como para que hagan trabajo extra. También Windows da trabajillo independientemente de la antigüedad de la máquina.

Instalarlas en un solo equipo no suele llevar más de 10 minutos y si como pasa como con los minis que hay muchos iguales la clonación elimina totalmente el problema de instalar de forma masiva.

El resto de las hojas de la presentación son totalmente prescindibles. No aportan más que paja y están basadas en pantallazos.

Prometí brevedad pero me excedido demasiado.

Saludos y gracias

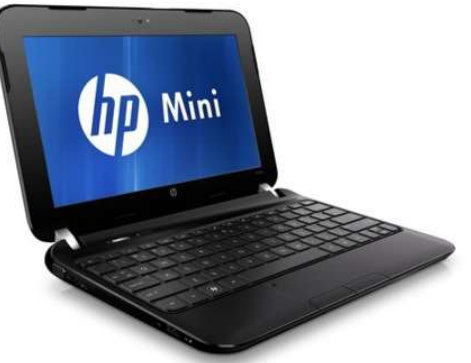

# EQUIPOS VIEJOS instalando EQUIPOS VIEJOS instalando<br>Android para PC o versión similar a Chromeboock REUTILIZAR

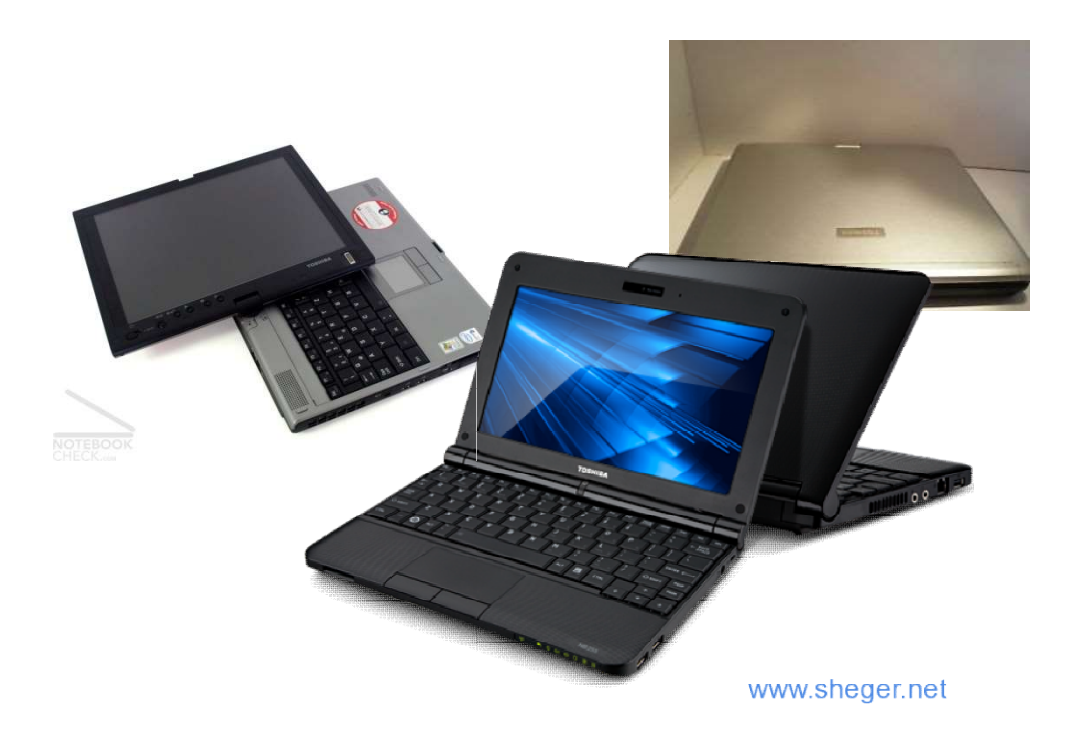

ODS Reducir Reutilizar Reciclar

# Chromebook versión PC **CloudReady**

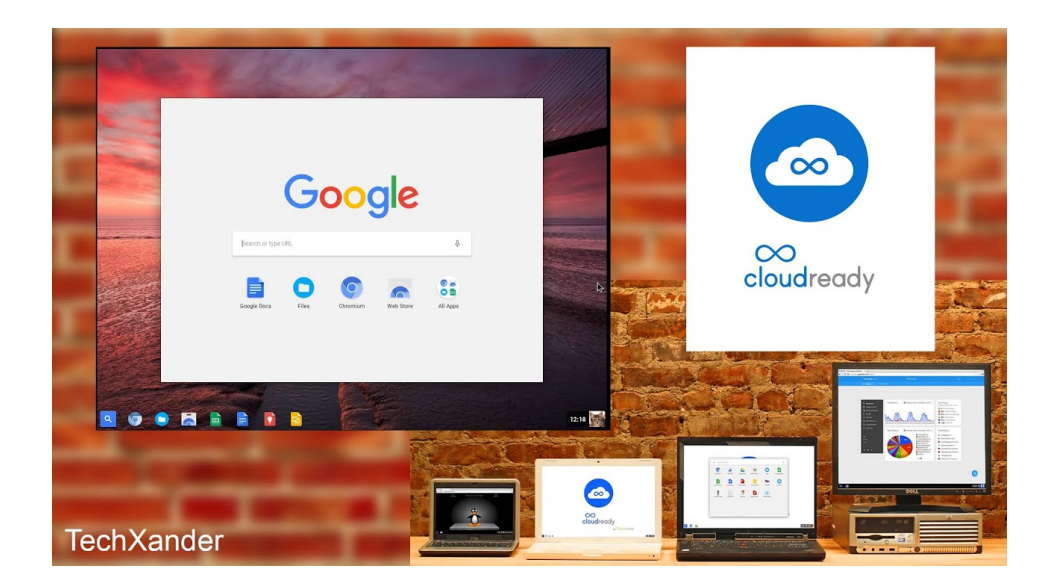

## Web Kiosk

## Webconverger

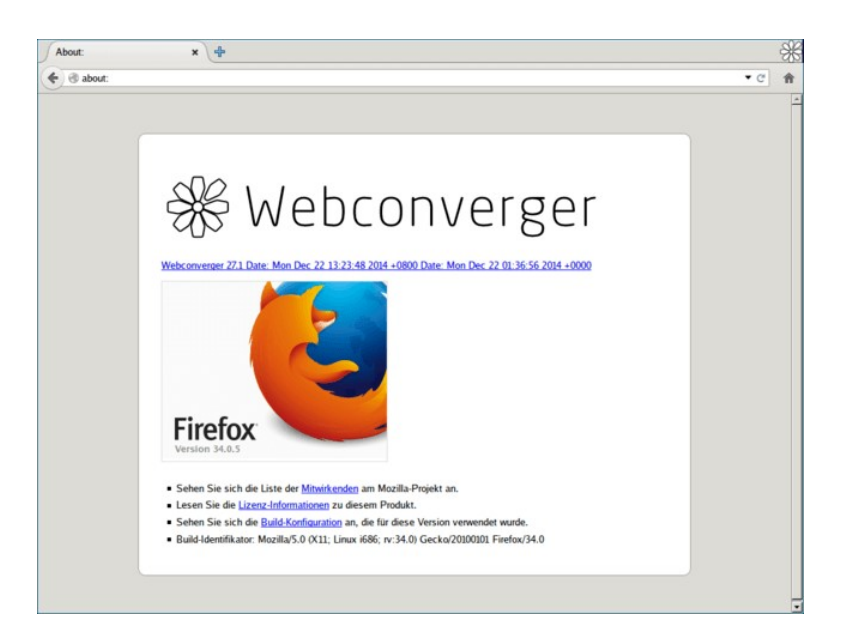

# ANDROID PC phoenixOs primeOS android x86

Versión 32 bits (basadas en android 5.1)

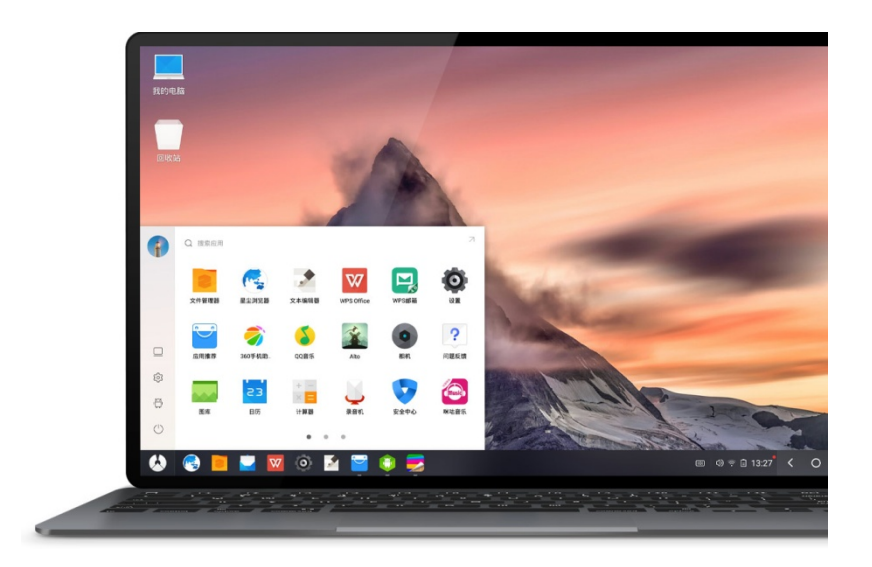

LINUX ligeras (LiveCD/USB) Puppy Linux antiX Linux Tinny Core

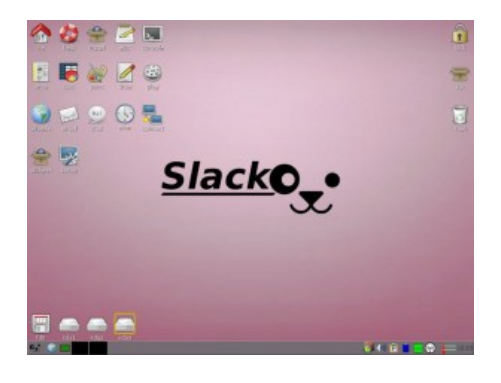

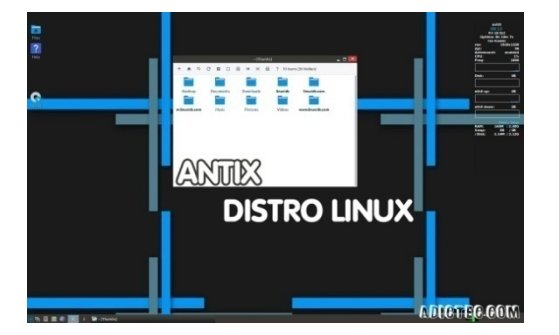

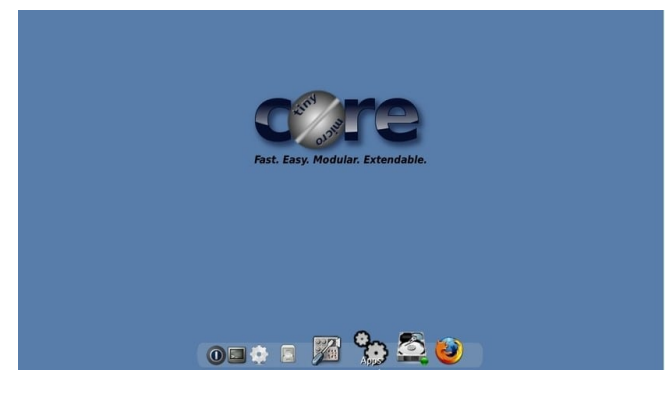

## Crear USB de CloudReady

#### If you have access to a Windows computer:

If you have access to a Windows 7 or newer computer, we recommend you download our CloudReady USB Maker. It's a wizard-based tool that will guide you through the process of making a bootable CloudReady USB. Using the USB Maker will prevent issues and save time.

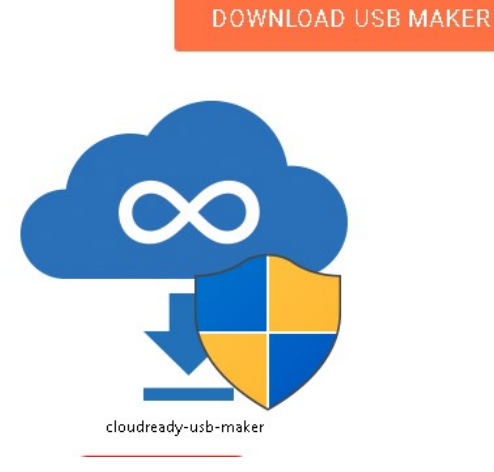

 $\frac{1}{\sqrt{2}}$ 

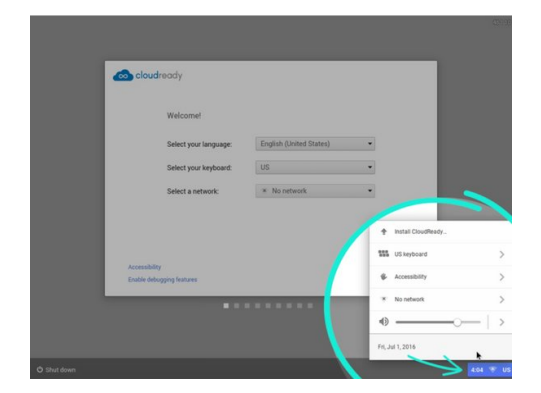

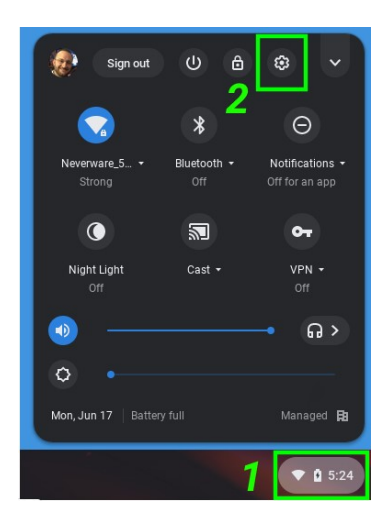

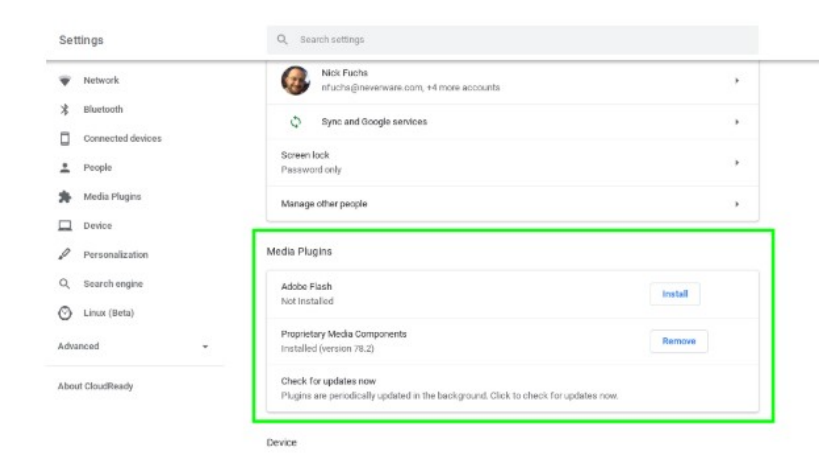

### Instalar PhonixOs

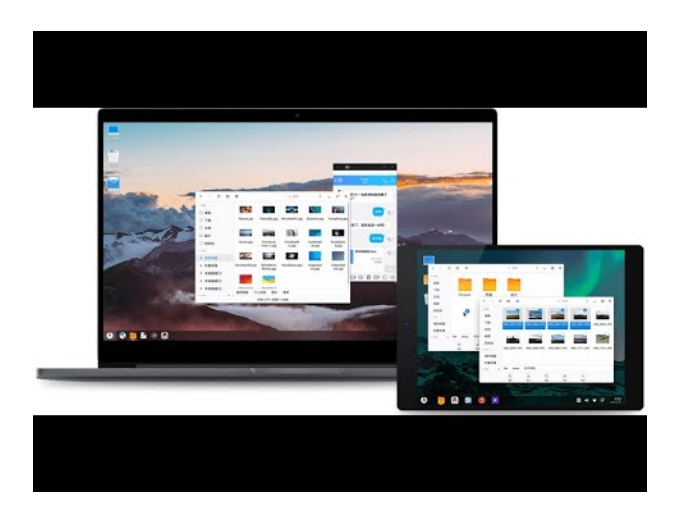

#### https://www.phoenixos.com/en/download\_x86#download

Download Download

#### PhoenixOSInstaller-v3.6.1 (Based on Android7.1)

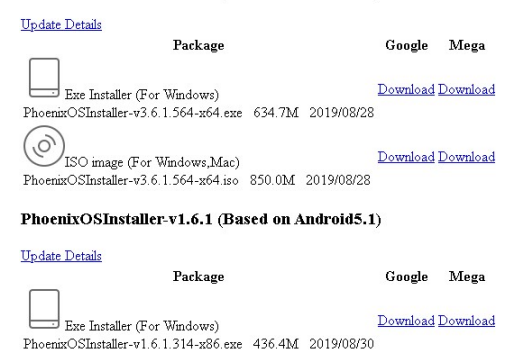

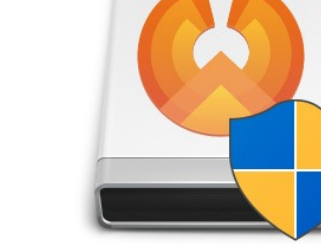

PhoenixOSInstaller-v1.6.1.319-x86.exe

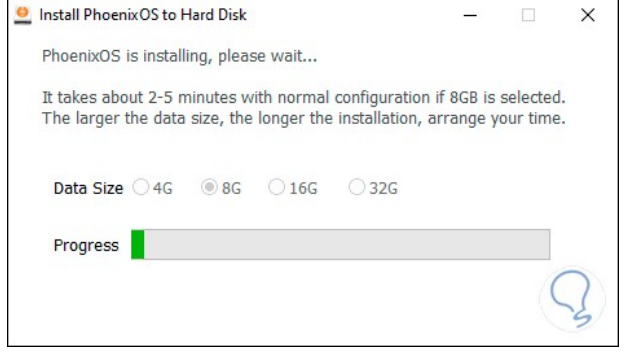

 $\fbox{2013:0cm} \begin{minipage}{.45\textwidth} \centering \begin{tabular}{l} \hline \textbf{OS} & \textbf{image (For Wmdows, Mac)}\\ \textbf{Phoemiro/SInstaller-v1.6.1.314-x86.iso} & 1.5\text{G} & 2019/08/30 \\ \end{tabular} \end{minipage}$ 

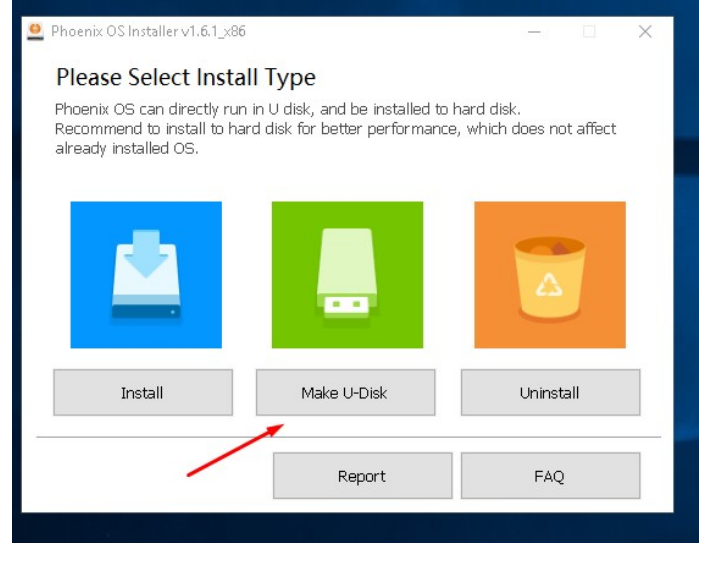

## Configurar BIOS arranque CD/USB

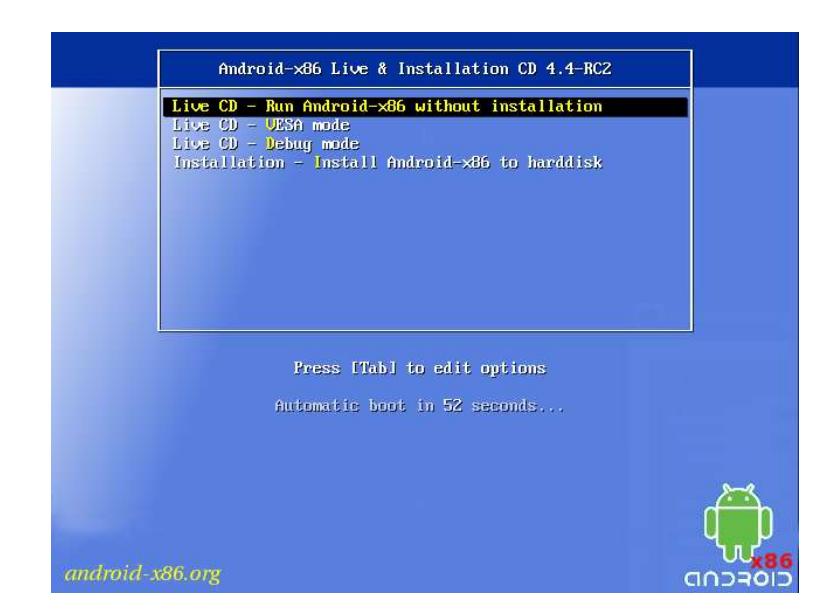

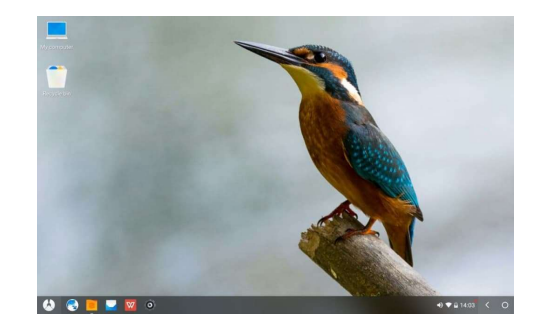

.

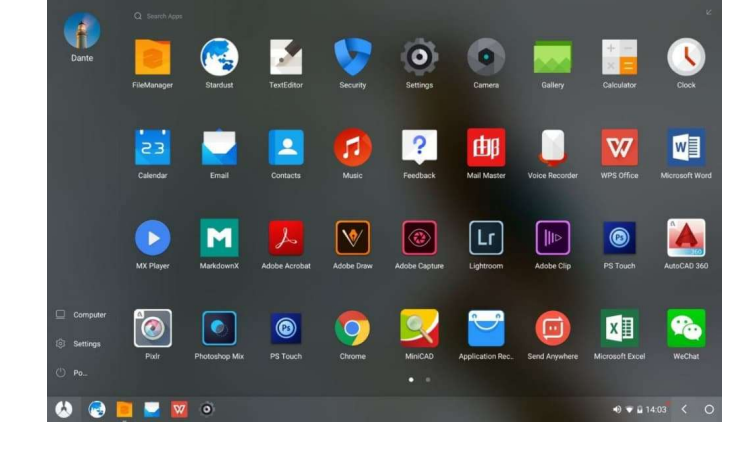

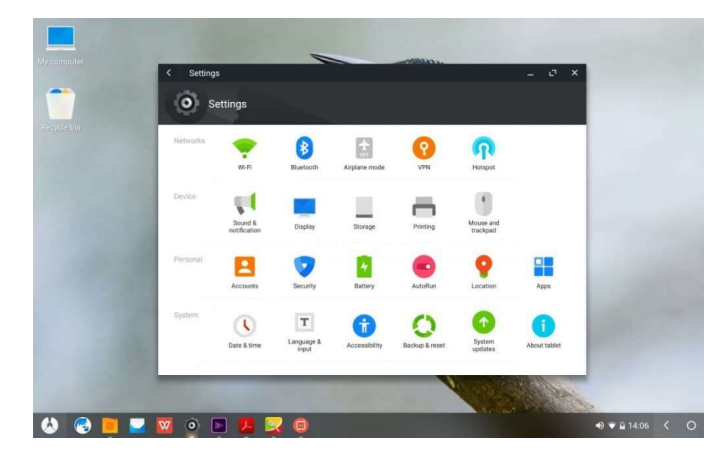

## Instalar Kiosk WEBCONVERGER

#### Free of cost

#### **Free Package**

Automatically upgraded Web kiosk

#### Safer from malware

Homepage adjustments

API features configured

Private support

Management console for multiple machines

**Category based filtering** 

#### **DOWNLOAD**

### Configurar BIOS

Languages

686-pae: Live

486: Install Webconverger

686-pae: Languages<br>686-pae: Install Webconverger

486:

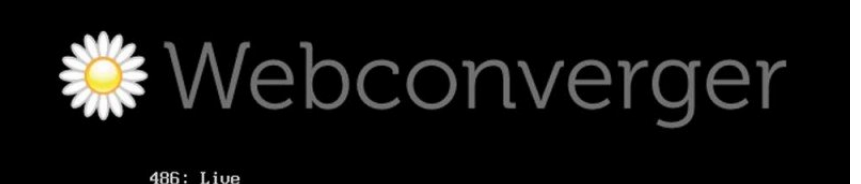

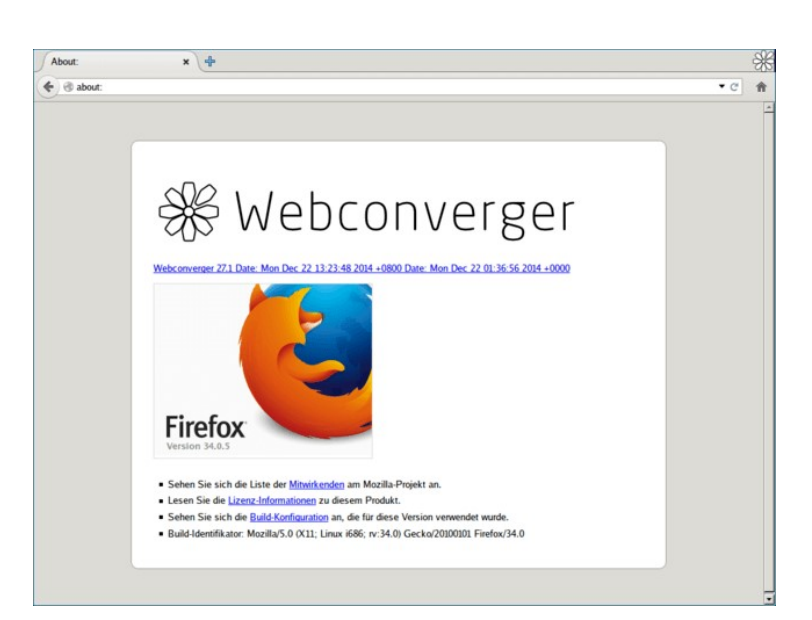

## Instalar distribución Linux

## AntiX o Puppy Linux

## Configurar BIOS

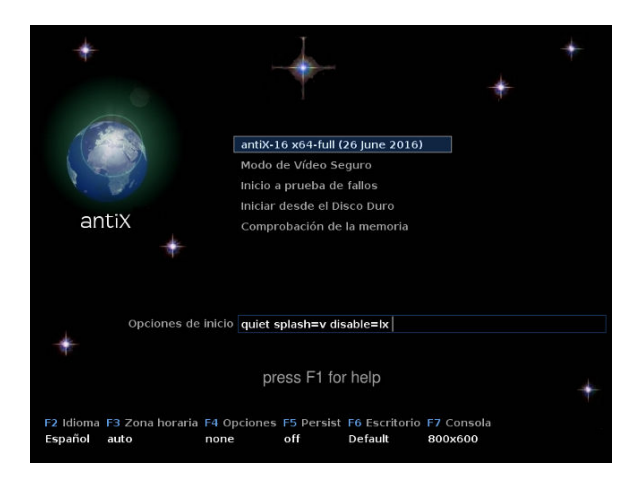

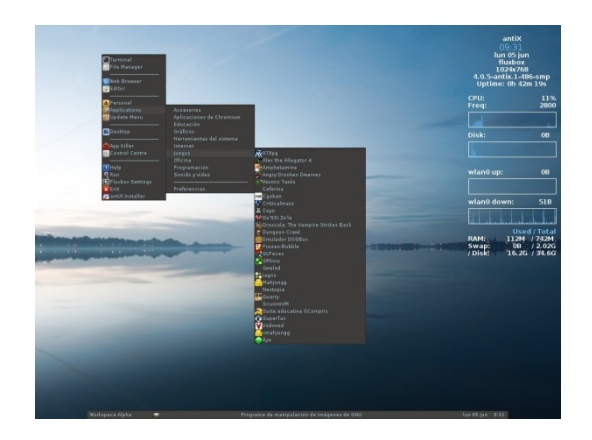

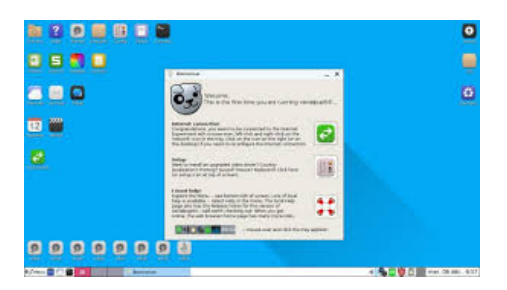

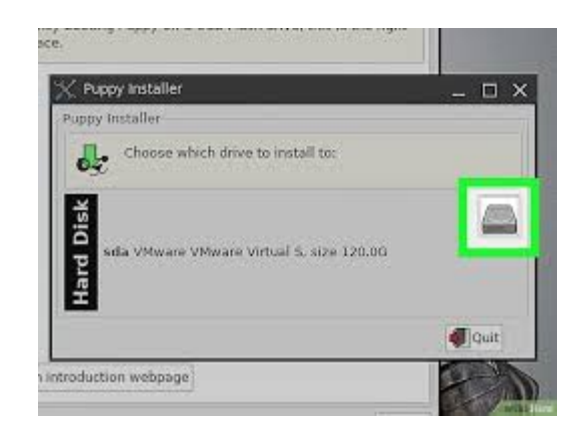

## Instalar distribución Linux Tiny Core

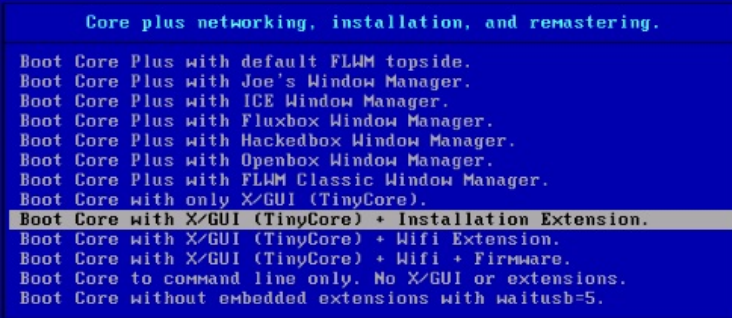

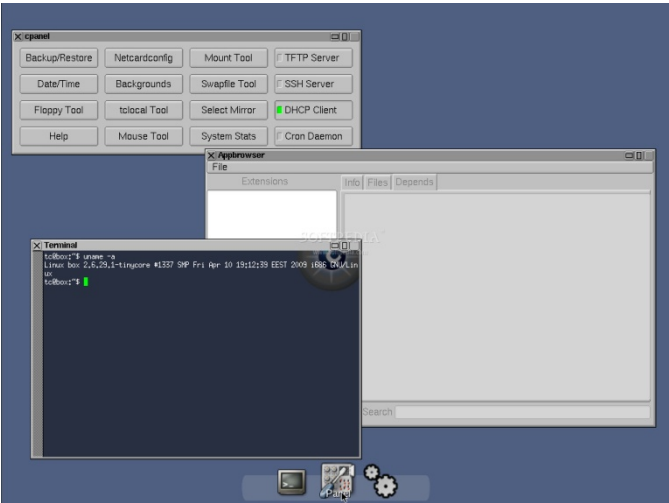

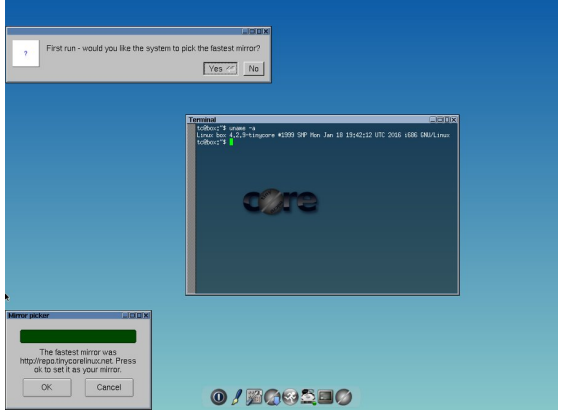

**Tiny Core Installation** 

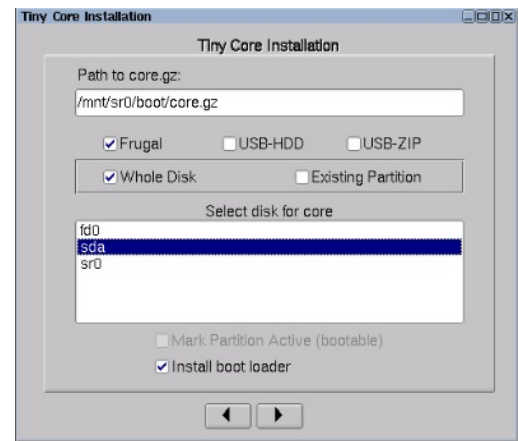

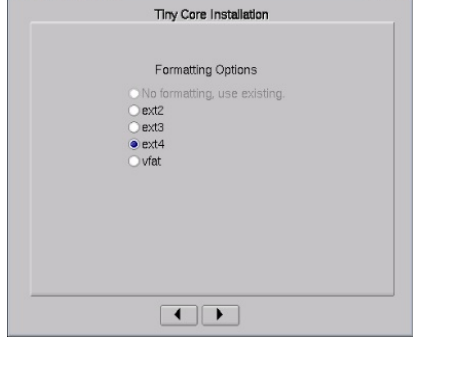

 $CDD$ 

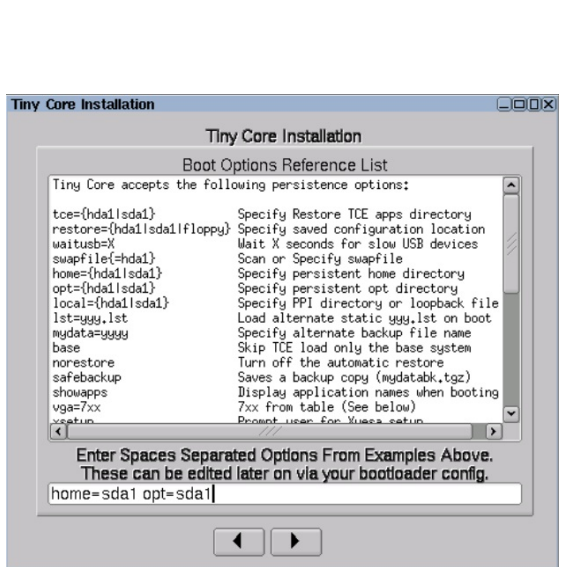

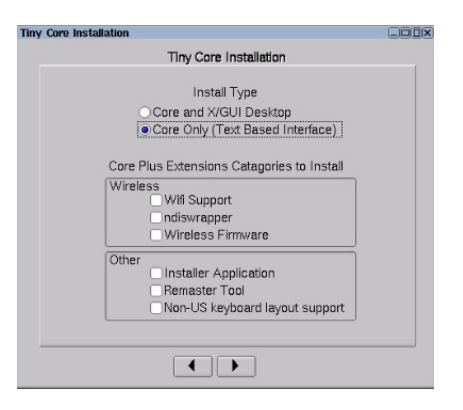

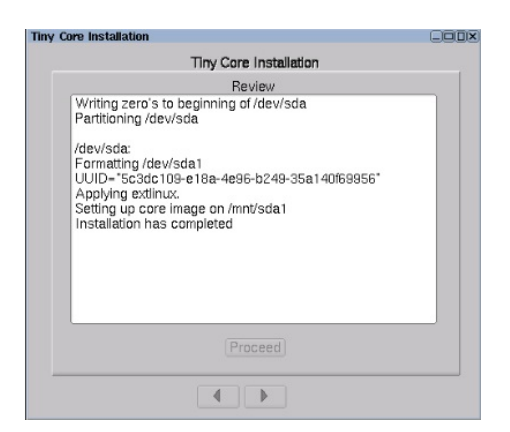

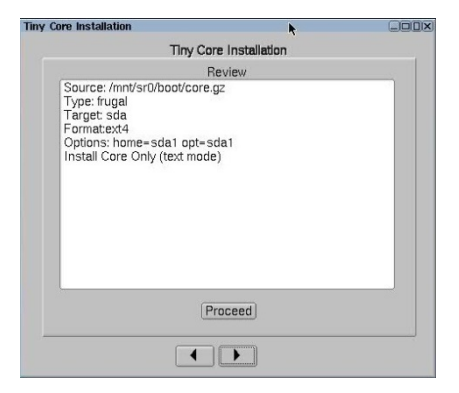

#### ES SÓLO UNA COMPARATIVA

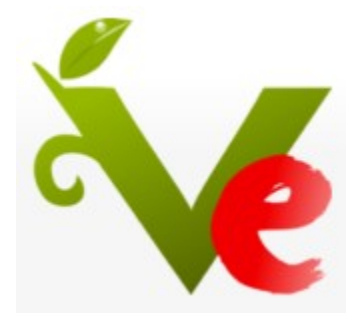

#### SE RECUERDA QUE EXISTE VITALINUX COMO OPCIÓN A LOS MINIS

Y QUE TENEMOS QUE SEGUIR LA LÍNEA DEL DEPARTAMENTO